**Input Module DS-PM1-I8O2-H**

**User Manual**<br>
EN 50131-1:2006+A1:2009+A2:2017<br>
EN 50131-5-3:2017<br>
EN 50131-5-3:2007<br>
EN 50131-3:2009<br>
Security Grade 2<br>
Environment Class II

UD26882B-D

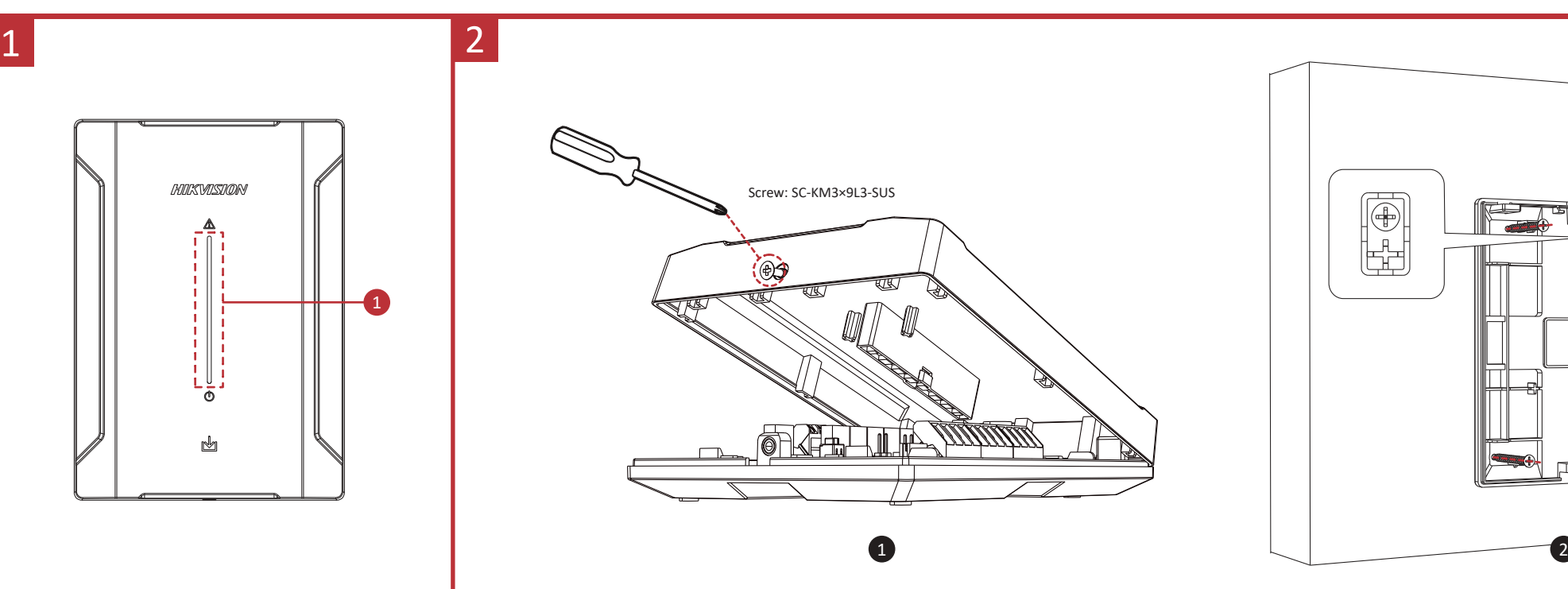

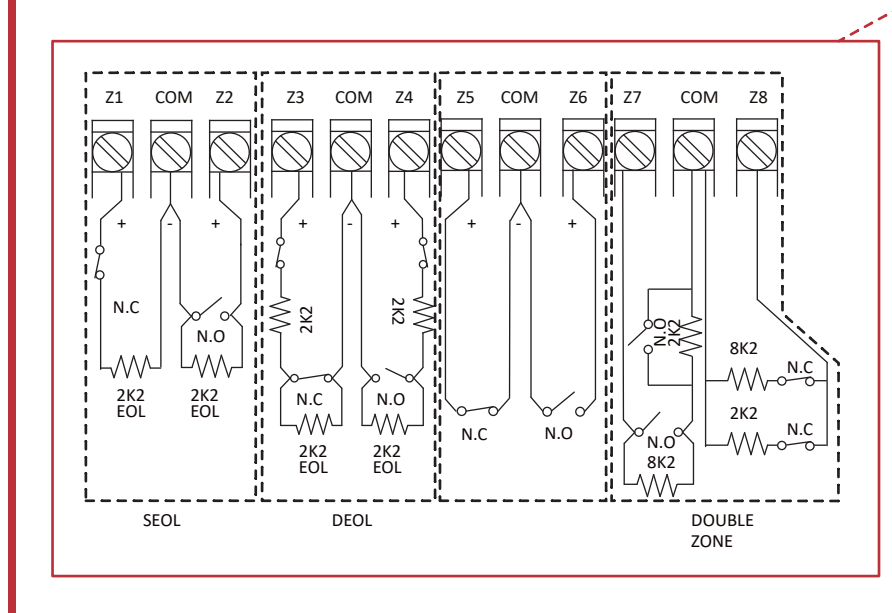

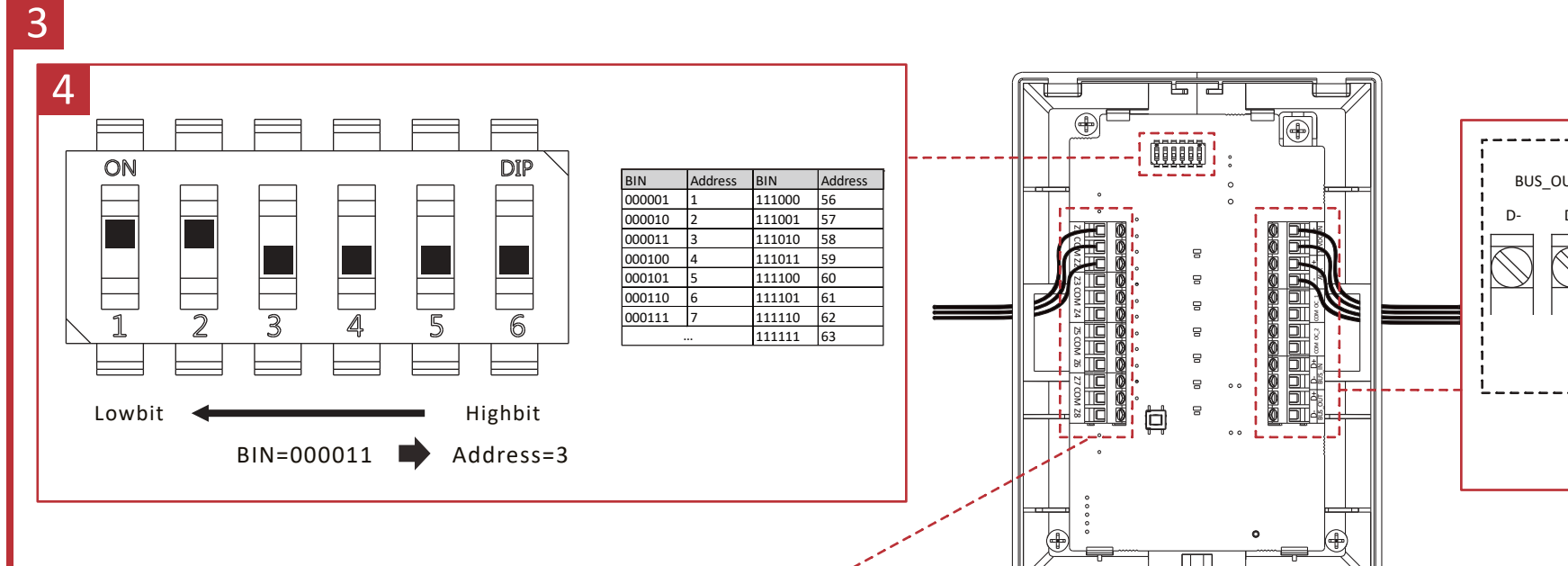

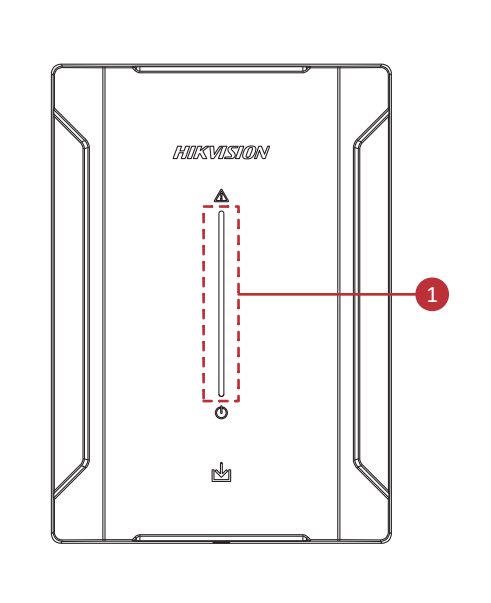

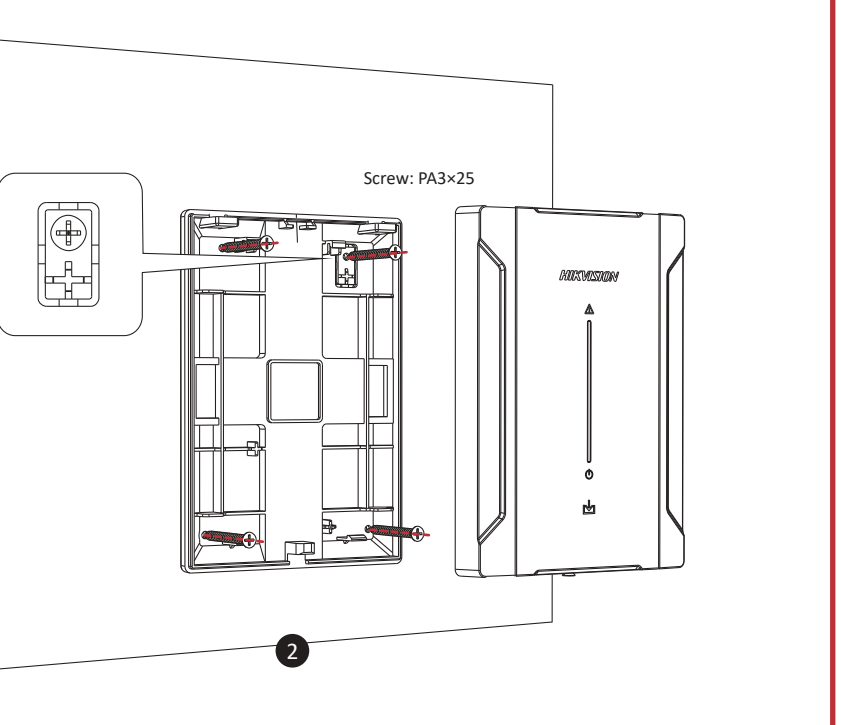

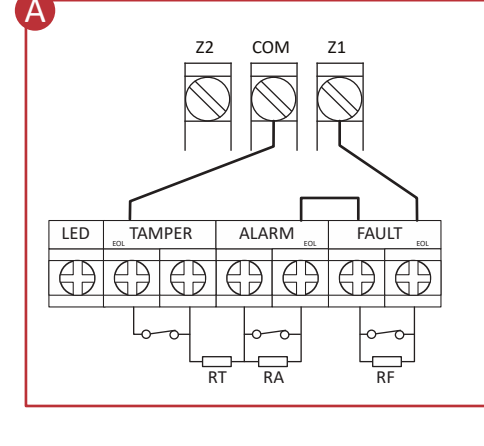

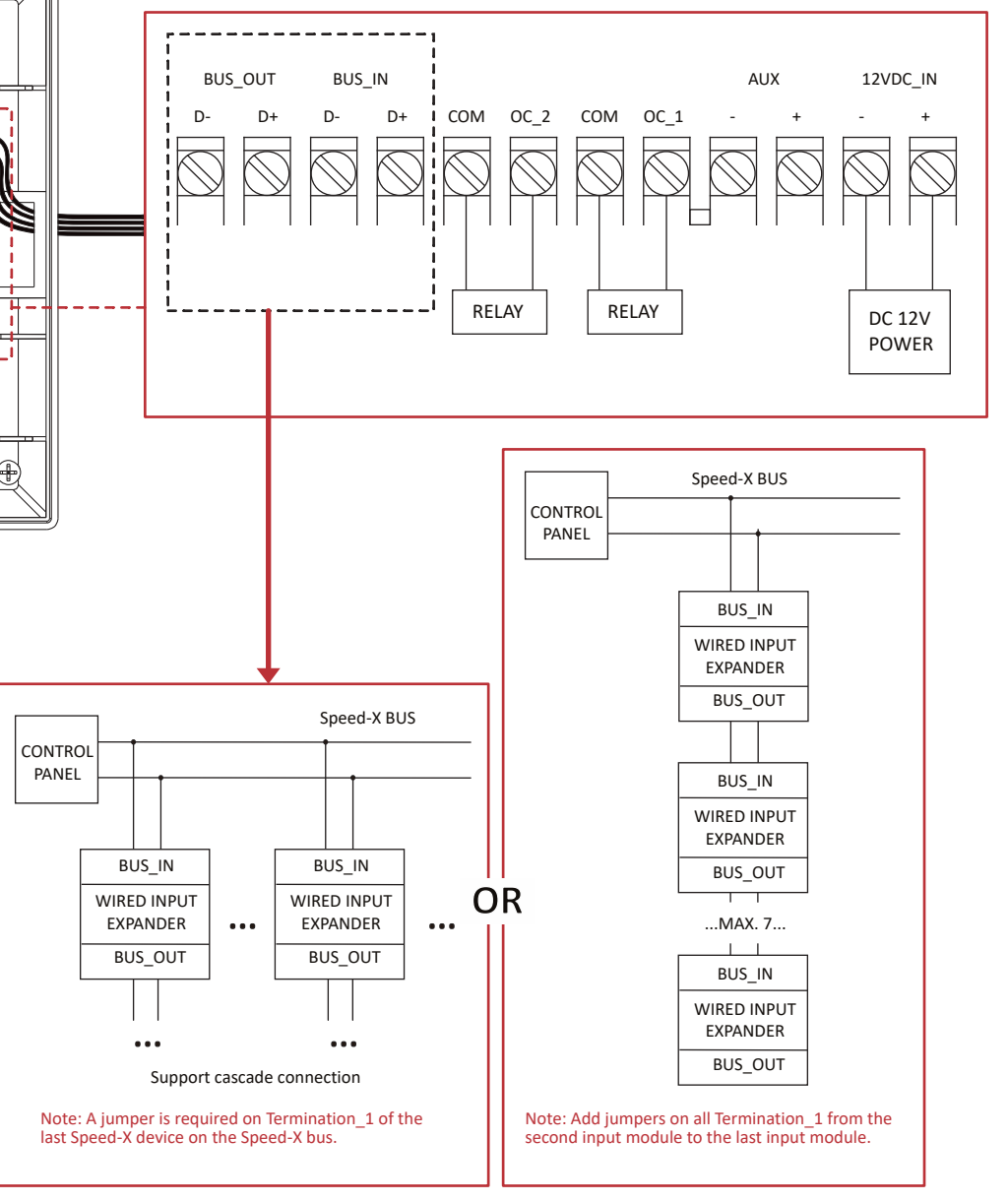

3 **Cableado**

A. método de cableado 3EOL: Resistor de manipulación (RM): 1 kΩ<br>Resistor de alarma (RA): 1 kΩ<br>Resistor de fallo/enmascaramiento (RF): 2,2 kΩ

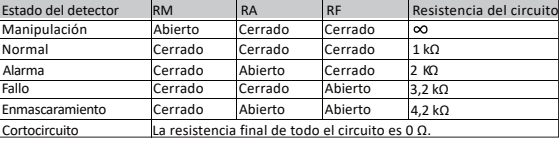

## E S P A Ñ O L

## **Configuración** 5

Introduzca la dirección IP del panel de control para iniciar sesión en el cliente web. Haga clic en**Dispositivo -> Módulo**. Puede editar el nombre del módulo y habilitar/inhabilitar la salida

# de corriente auxiliar.<br>**Especificación**

Verde parpadeando lentamente: Modo de búsqueda

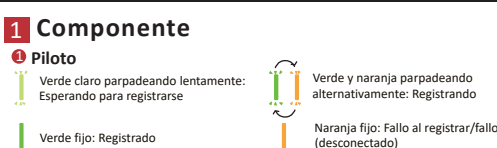

## 2 **Instalación**

## 4 **Ajustes de la dirección**

Configure la dirección mediante el interruptor DIP del módulo de entrada antes de conectar el sistema.<br>La dirección debe estar dentro de un intervalo de 0 a 63. La dirección de cada módulo debe ser exclusiva.<br>El valor bina

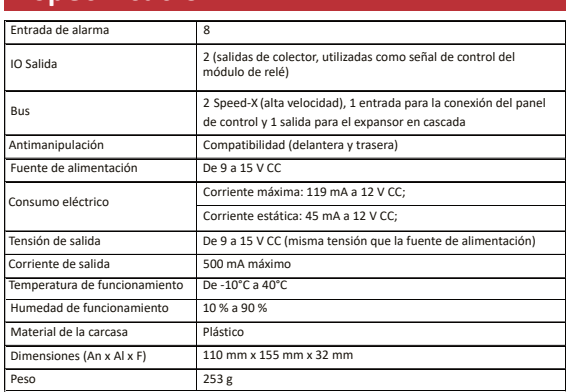

Naranja parpadeando rápidamente: Alarma (desconectado)

# Открыто Открыто Концевое сопротивление всей цепи нулевое. Маскирование Закрыть Короткое замыкание

## **Especificações**

## **Configuração** 5

Introduza o endereço IP do painel de controlo para iniciar sessão no cliente Web.<br>Clique em **Dispositivo -> Módulo**. Pode editar o nome do módulo e ativar/desativar a<br>potência de saída auxiliar.

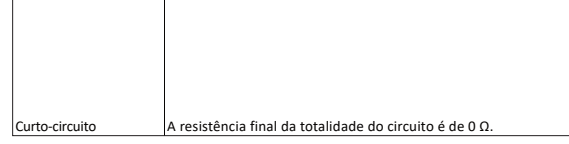

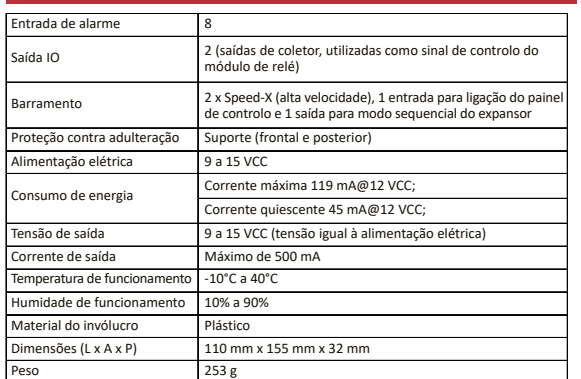

## 4 **Definições do endereço**

Configure o endereço com o interruptor DIP do módulo de entrada antes de ligar o sistema.<br>O endereço deve estar no intervalo de 0 a 63. O endereço de cada módulo deve ser único.<br>O diagrama mostra o valor biránio 000011, o

## **Технические данные**

# Sluiting Eindweerstand van het volledige circuit is 0Ω. 4 **Adresinstellingen**

Configureer het adres via de DIP-switch van de ingangsmodule voordat u het systeem<br>inschakelt. Het adres moet binnen het bereik (0 tot 63) liggen. Het adres van elke module<br>moet uniek zijn.<br>De in het schema getoonde binair

## **5** Configuratie

Voer het IP adres van het bedieningspaneel in om in te loggen in de webclient.<br>Klik op **Apparaat -> Modul**e. U kunt de naam van de module bewerken en de supplementaire<br>uitgangsvoeding inschakelen/uitschakelen.

**Yapılandırma** 5 Web istemcisinde oturum açmak için kontrol paneli IP adresini girin.<br>**Cihaz -> Modül'**e tıklayın. Modül adını düzenleyebilir ve yardımcı güç çıkışını<br>etkinleştirebilir/devre dışı bırakabilirsiniz.

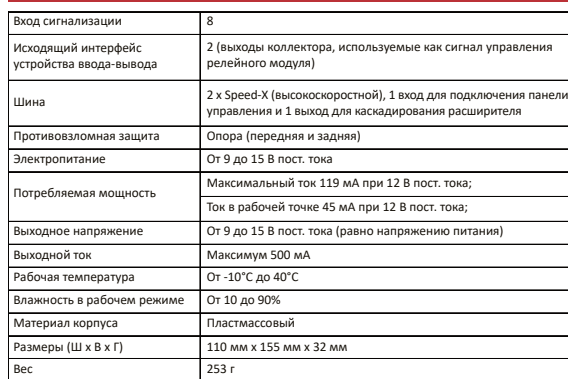

## 4 **Настройки адреса**

Адрес настраивают DIP-переключателем модуля ввода до включения питания системы. Адрес<br>должен находиться в диапазоне (от 0 до 63). Адрес каждого модуля должен быть уникальным.<br>значению 3. Таким образом, модуль имеет адрес

## <mark>5</mark> Конфигурация

Введите IP-адрес панели управления для входа в веб-клиент.<br>Нажмите **Устройство -> Модуль**. Вы можете отредактировать название модуля и<br>включить/отключить вспомогательное питание.

## **Specificatie**

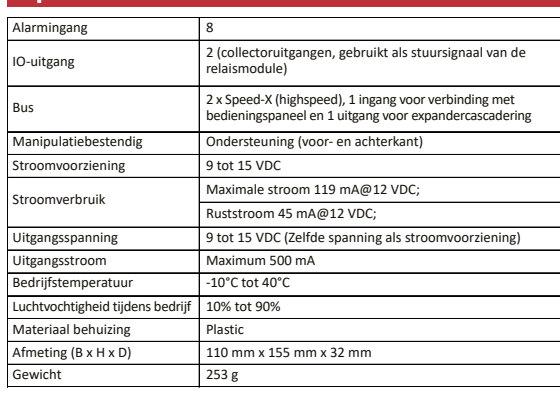

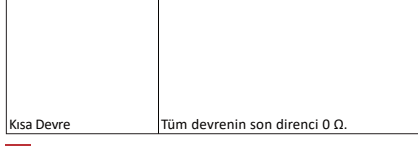

## **Özellikler**

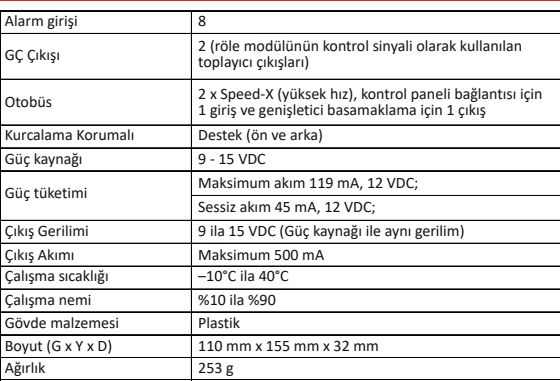

## 4 **Adres Ayarları**

Sistemi açmadan önce, giriş modülünün DIP anahtarı ile adresi yapılandırın.<br>Adres, aralık içinde olmalıdır (0 ila 63). Her bir modülün adresi benzersiz olmalıdır.<br>3 olduğu anlamına gelir.<br>3 olduğu anlamına gelir.

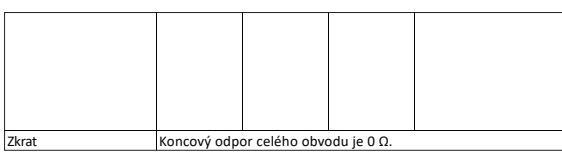

## **Technické údaje**

## 5

5 **Konfigurace**<br>Přihlaste se k webovému klientovi tak, že zadáte IP adresu ovládacího panelu.<br>Klikněte na možnosti **Zařízení -> Modul.** Můžete upravit název modulu a povolit/zakázat výstup<br>pomocného napájení.

Vstup alarmu 8 ěrnice 2 x Speed-X (vysokorychlostní), 1 vstup pro připojení řídicího panelu a 1 výstup pro kaskádování s expanderem 9 až 15 V DC Klidový proud 45 mA při 12 V DC; Výstupní proud Maximálně 500 mA Provozní vlhkost 10 % až 90 % Rozměry (Š x V x H) 110 mm x 155 mm x 32 mm  $253 g$ Výstup IO 2 (kolektorové výstupy používané jako řídicí signál reléového modulu) Odolné vůči neoprávněné manipulaci Podpora (vpředu a vzadu) Maximální proud 119 mA při 12 V DC; Výstupní napětí 9 až 15 V DC (stejné napětí jako u napájení) Provozní teplota −10 °C až 40 °C Materiál krytu Plast Příkon

4 **Nastavení adresy**

Před zapnutím systému nakonfigurujte adresu prostřednictvím přepínače DIP vstupního modulu.<br>Adresa by měla být v rozsahu (0 až 63). Adresa každého modulu by měla být jedinečná.<br>adresa modulu je 3.<br>adresa modulu je 3.

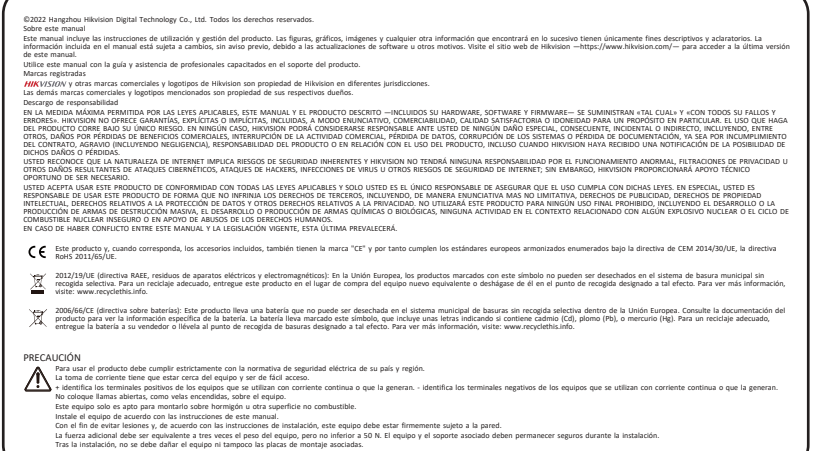

### ESPAÑOL